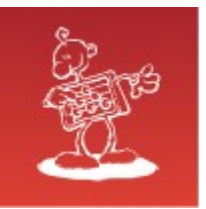

## **The Fastest Database System: How to Outpace a Shadow**

- **mag. Sergej Rožman**; Abakus plus d.o.o.
- The latest version of this document is available at: 8 <http://www.abakus.si/>

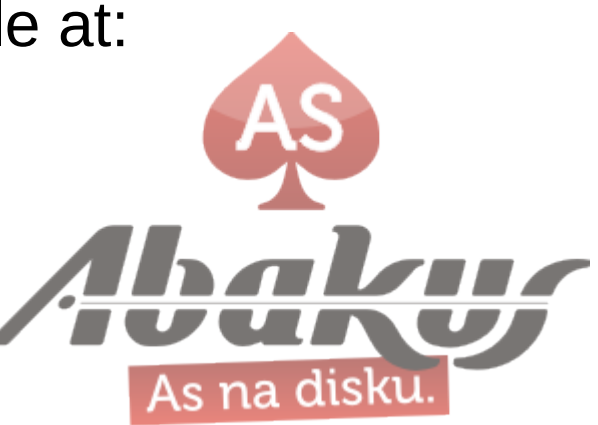

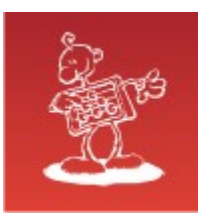

## The Acme of Rocket Science

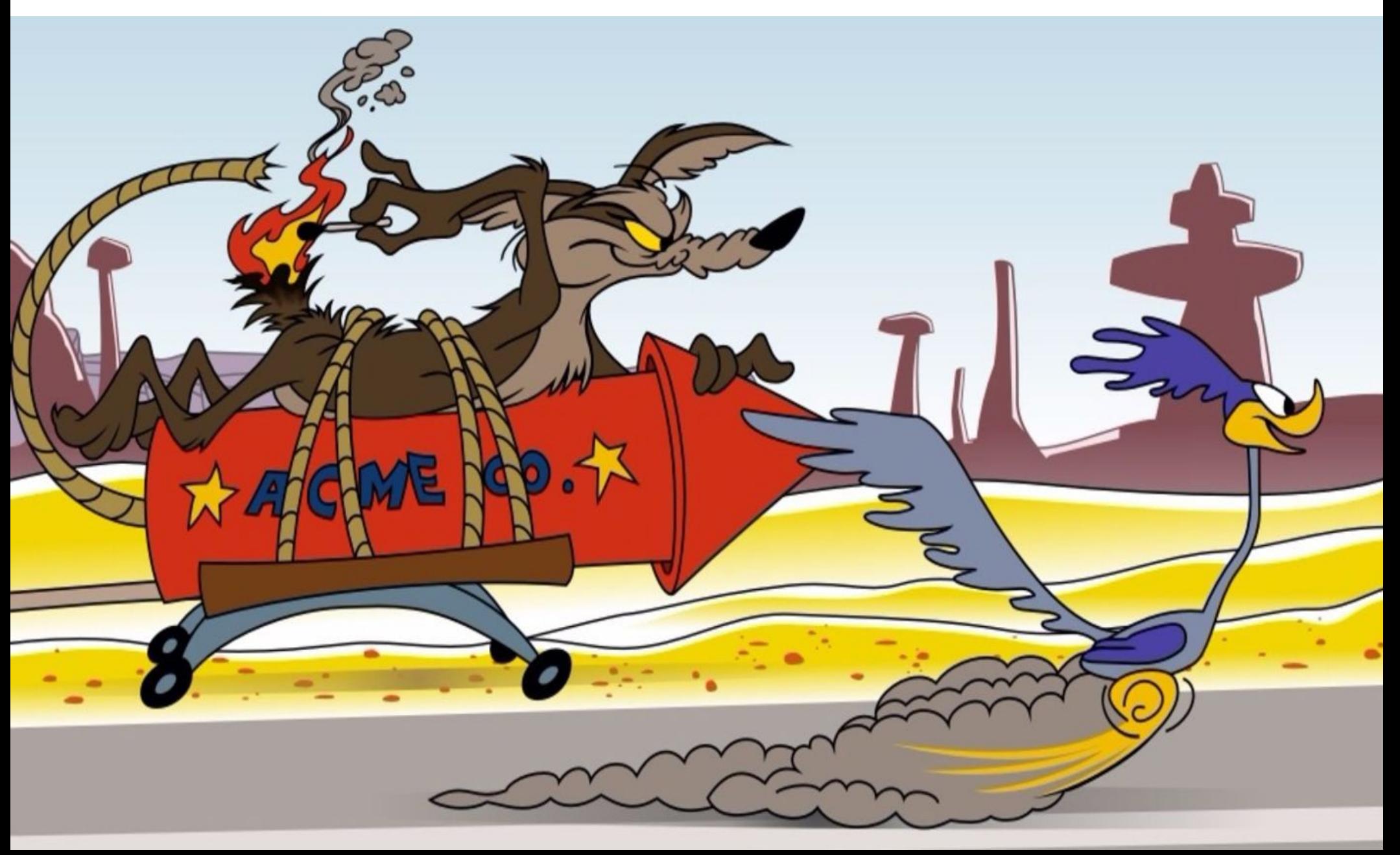

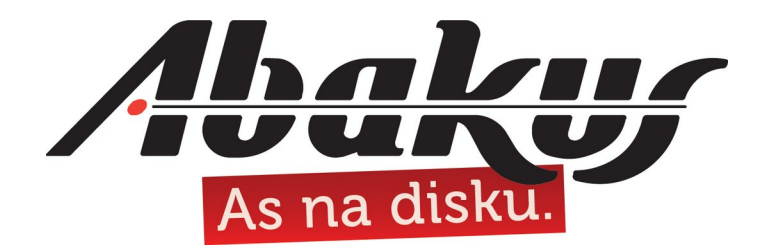

## The Fastest Database System  **How to Outpace a Shadow**

### **mag. Sergej Rožman**

sergej.rozman@abakus.si

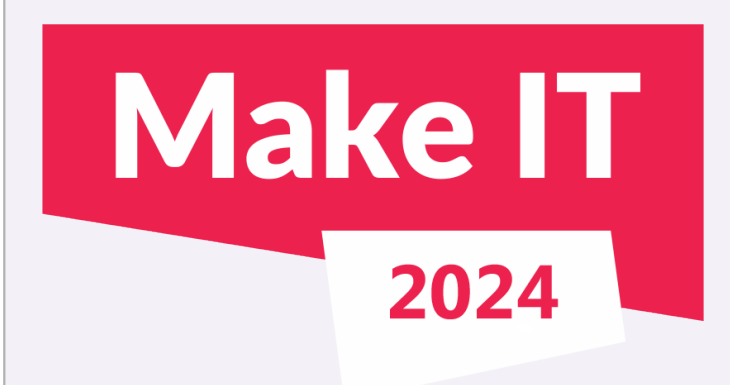

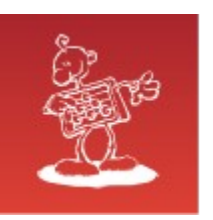

# Abakus plus d.o.o.

#### **History**

from 1992,  $\sim$ 20 employees

#### **Applications:**

- DejaVu High Performance Architecture for Virtual Databases
- ARBITER the ultimate tool in audit trailing
- APPM Abakus Plus Performance Monitoring Tool

#### **Services:**

DBA, OS administration , programming (Oracle)

#### **Infrastructure:**

servers, SAN storage, UPS, firewalls, backup servers, virtualization

#### **Skills & Experience:**

- from 1995 GNU/Linux *(~30 years of experience !)*
- Oracle on GNU/Linux: since RDBMS 7.1.5 & Forms 3.0 *(before Oracle !)*
- **~35 years of experience with High-Availability !**

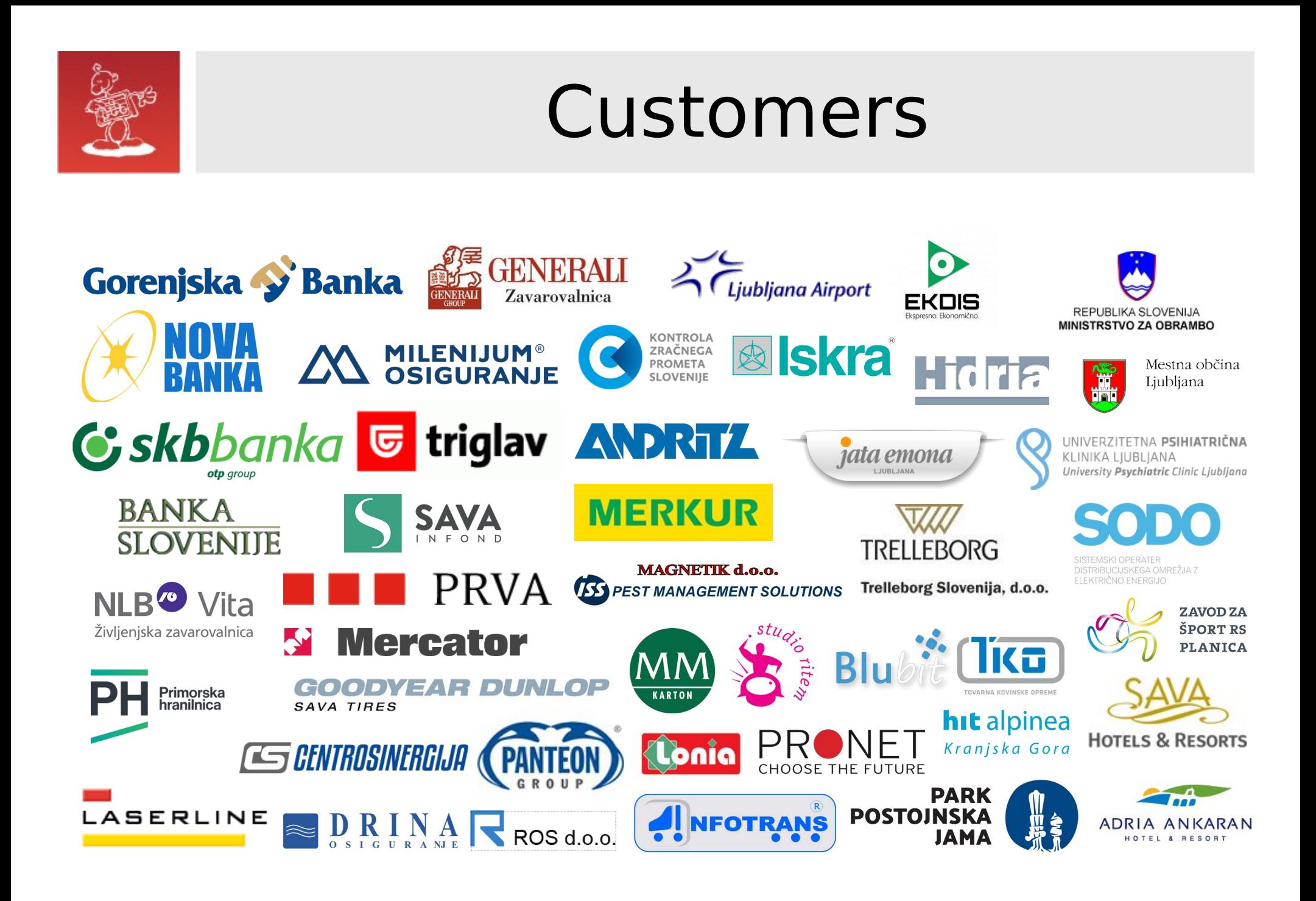

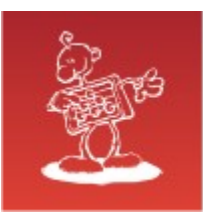

### How to Build the Fastest DB Server?

### **Recipe:**

- get a decent CPU (https://www.cpu-world.com/)
- use fast RAM
- take top-notch disk storage

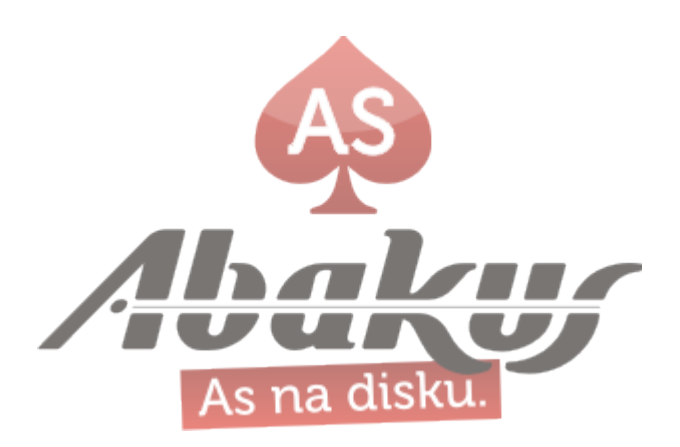

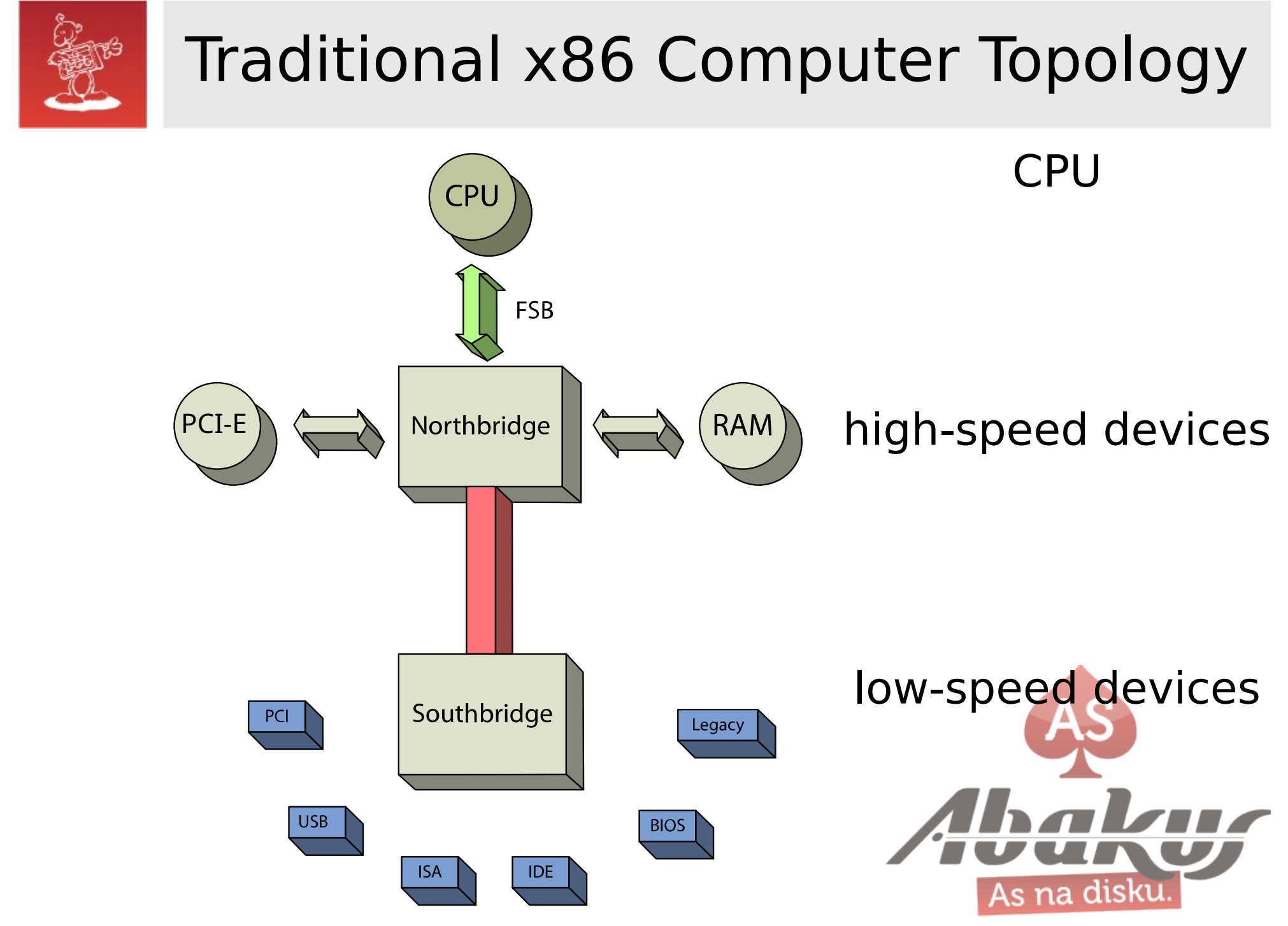

source: https://en.wikipedia.org/wiki/Northbridge (computing)

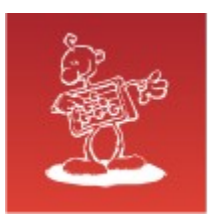

### Modern x86-64 Computer Topology (NUMA)

#### AMD EPYC

- SoC System on a chip Ø
- Supermicro H13SSL-NT

#### Intel XEON

Supermicro X13SEI-TF

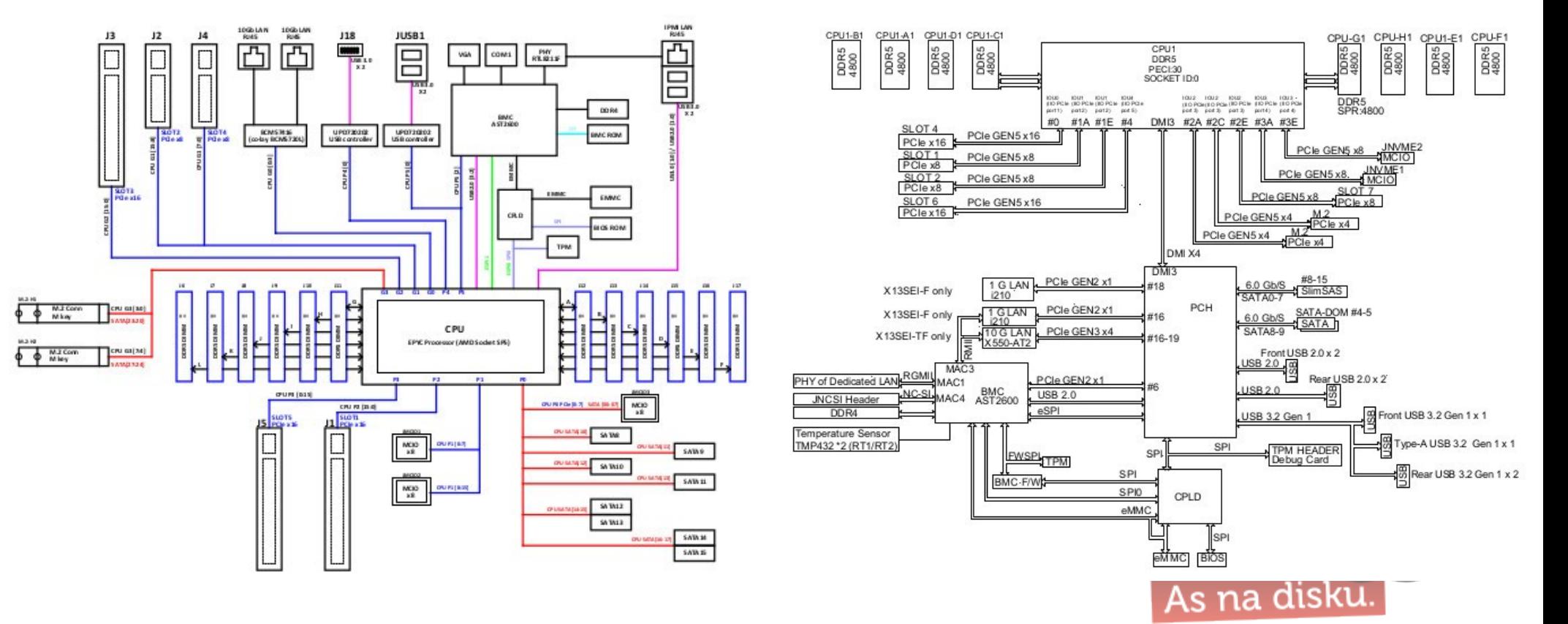

source: https://www.supermicro.com/support/resources/

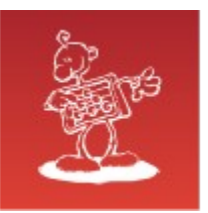

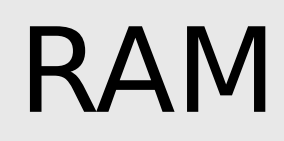

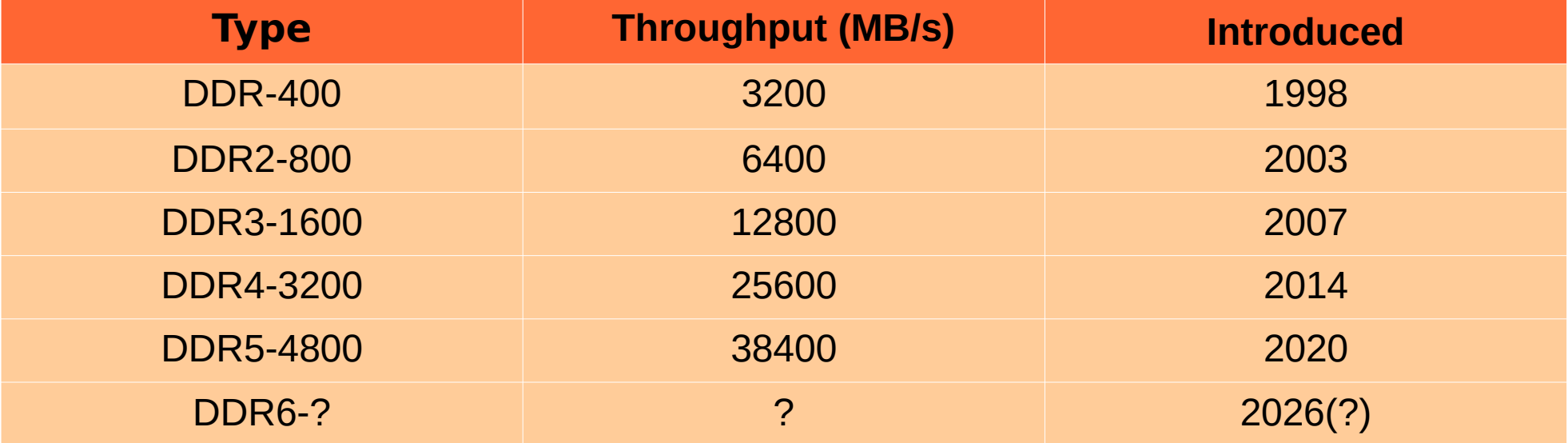

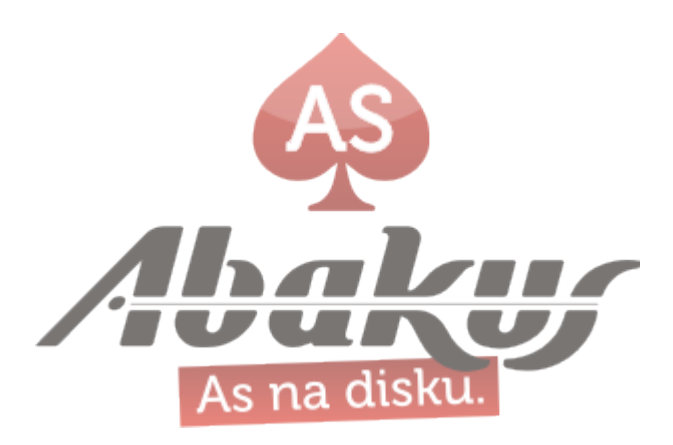

source: https://en.wikipedia.org/wiki/DDR\_SDRAM

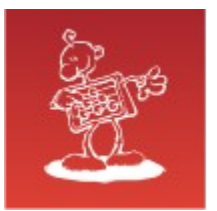

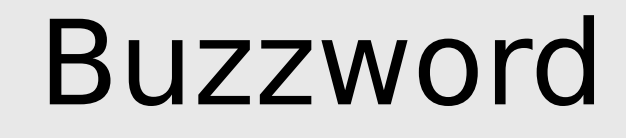

#### **We have bought »all-flash (SAN) storage«.**

- Which type? QLC performs badly.  $\bullet$
- Are you using RAID5|6 again?  $\bullet$
- How is »all-flash storage« connected to the host?  $\bullet$

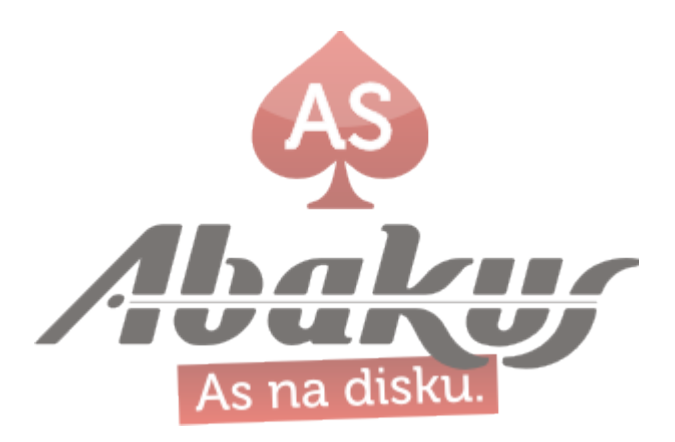

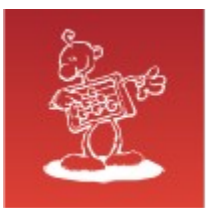

## Inevitable Fact

#### **Shared storage always leads to contention.**

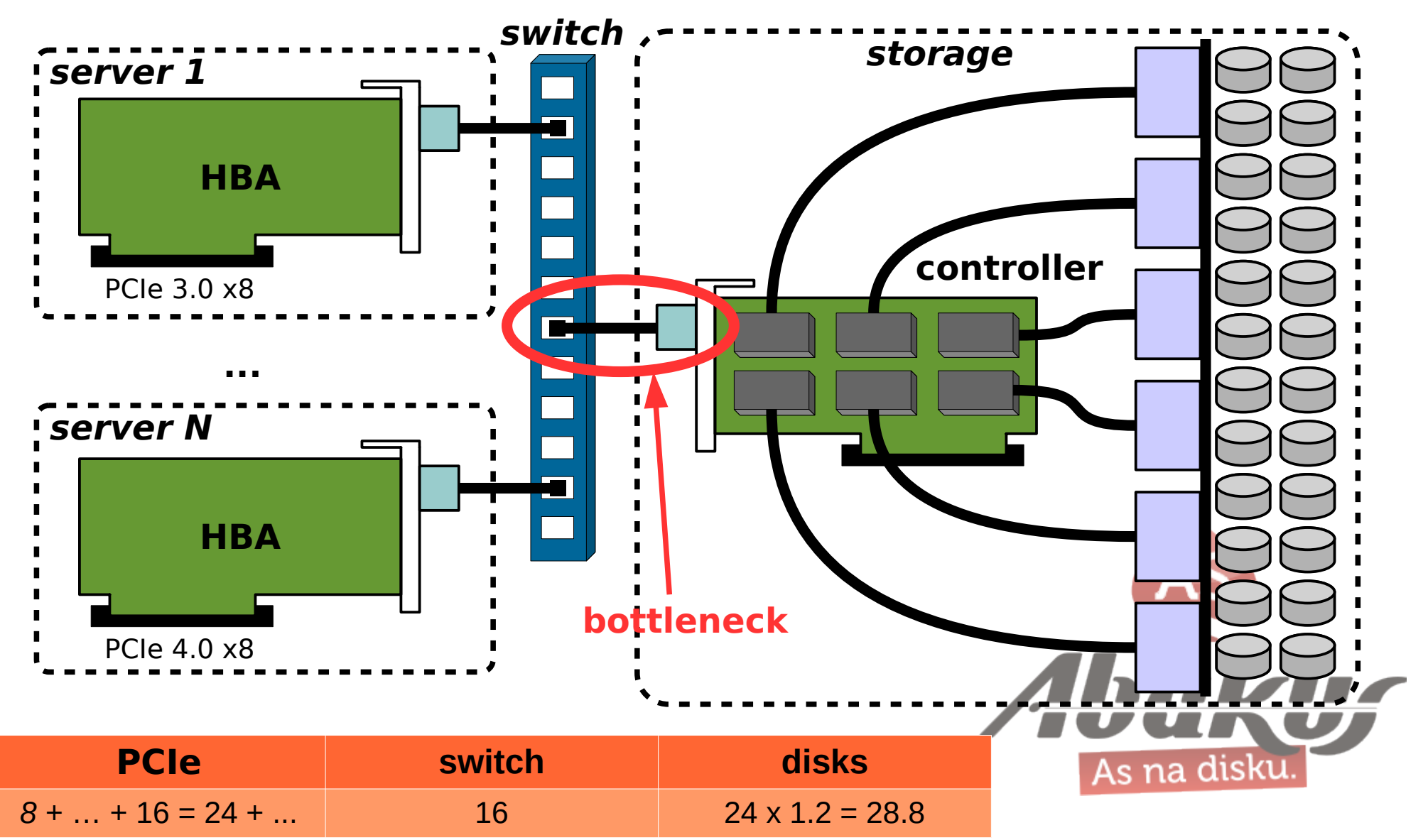

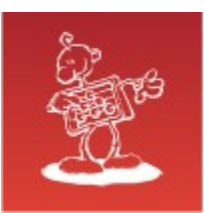

### NVMe – Non-Volatile Memory Express

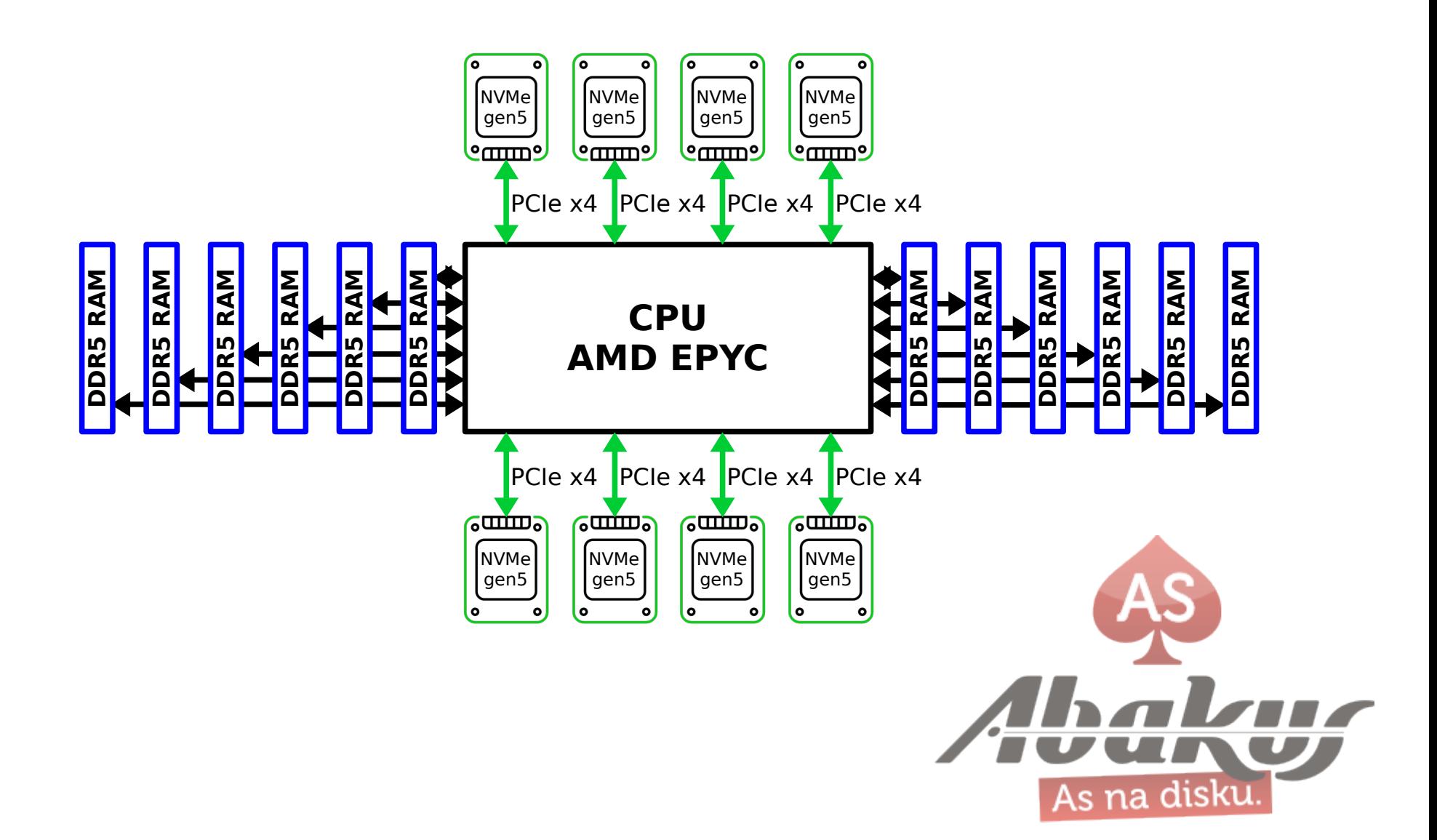

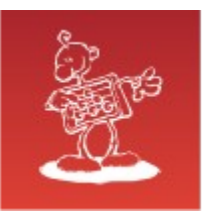

## CPU Features

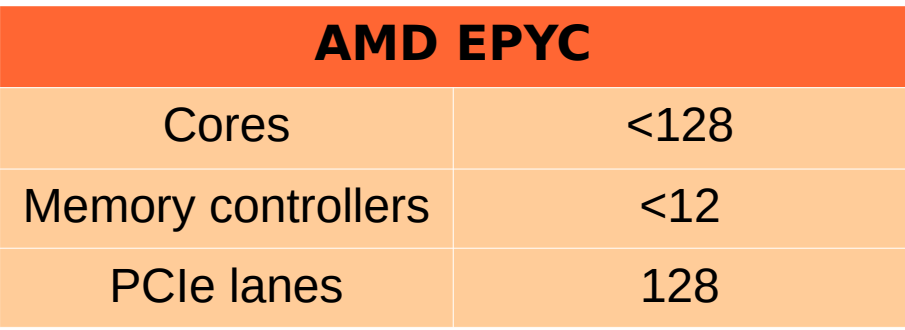

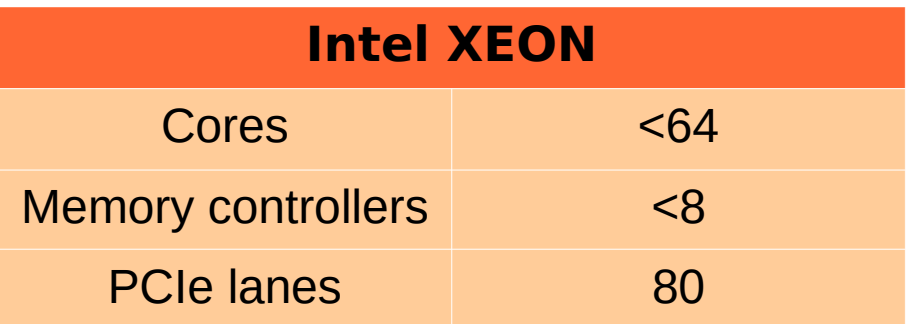

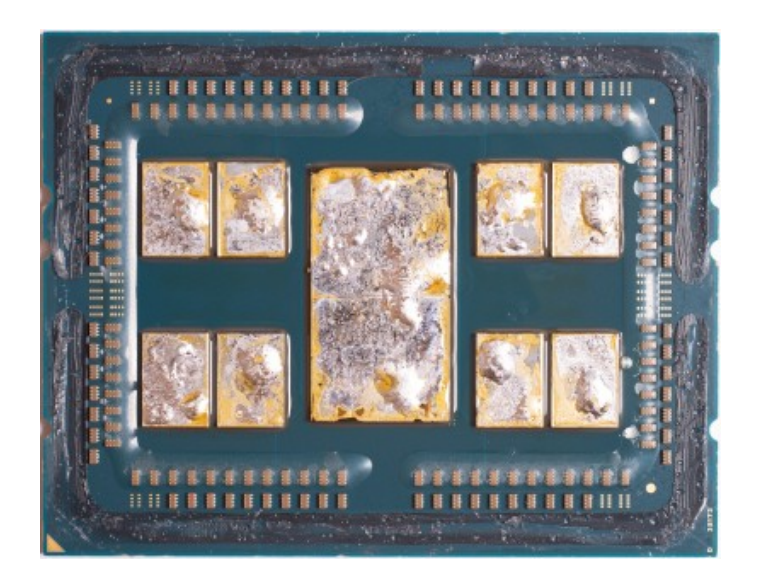

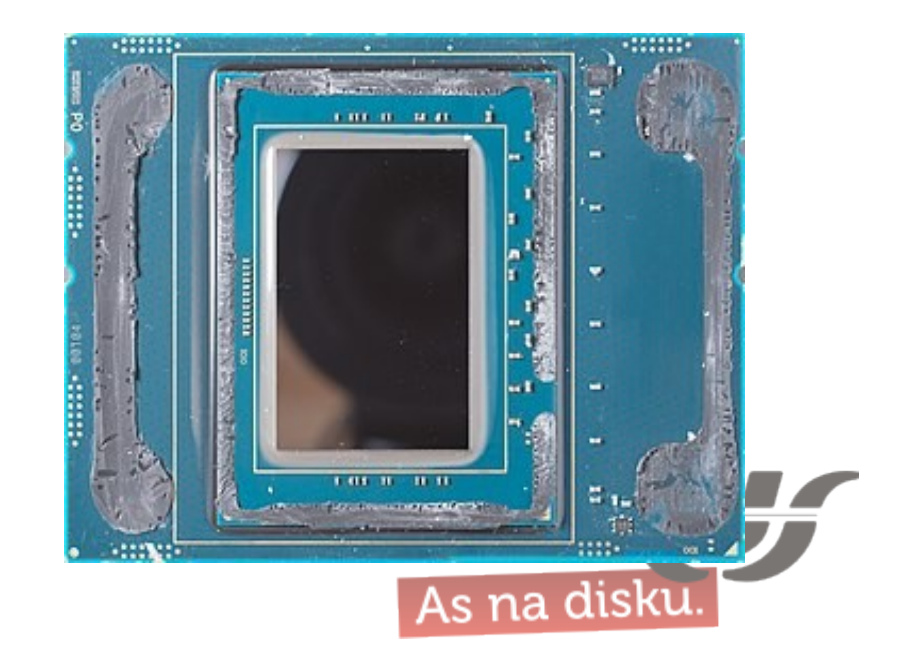

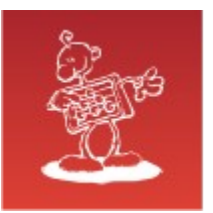

# PCIe & NVMe

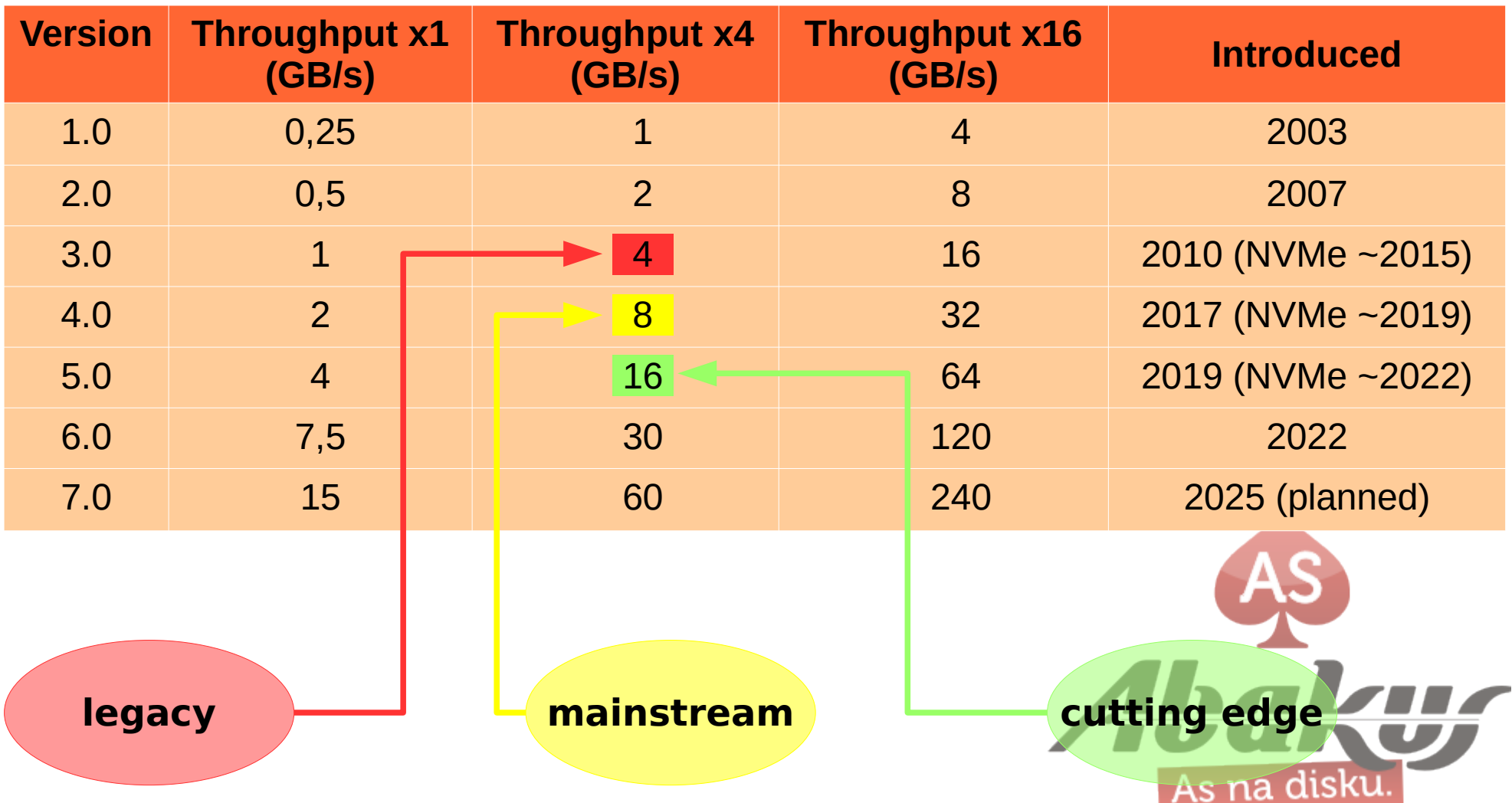

source: [https://en.wikipedia.org/wiki/PCI\\_Express](https://en.wikipedia.org/wiki/PCI_Express) & chatGPT

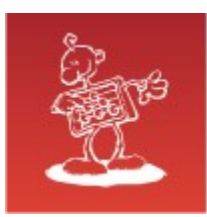

# NVMEoF – NVMe Over Fabric

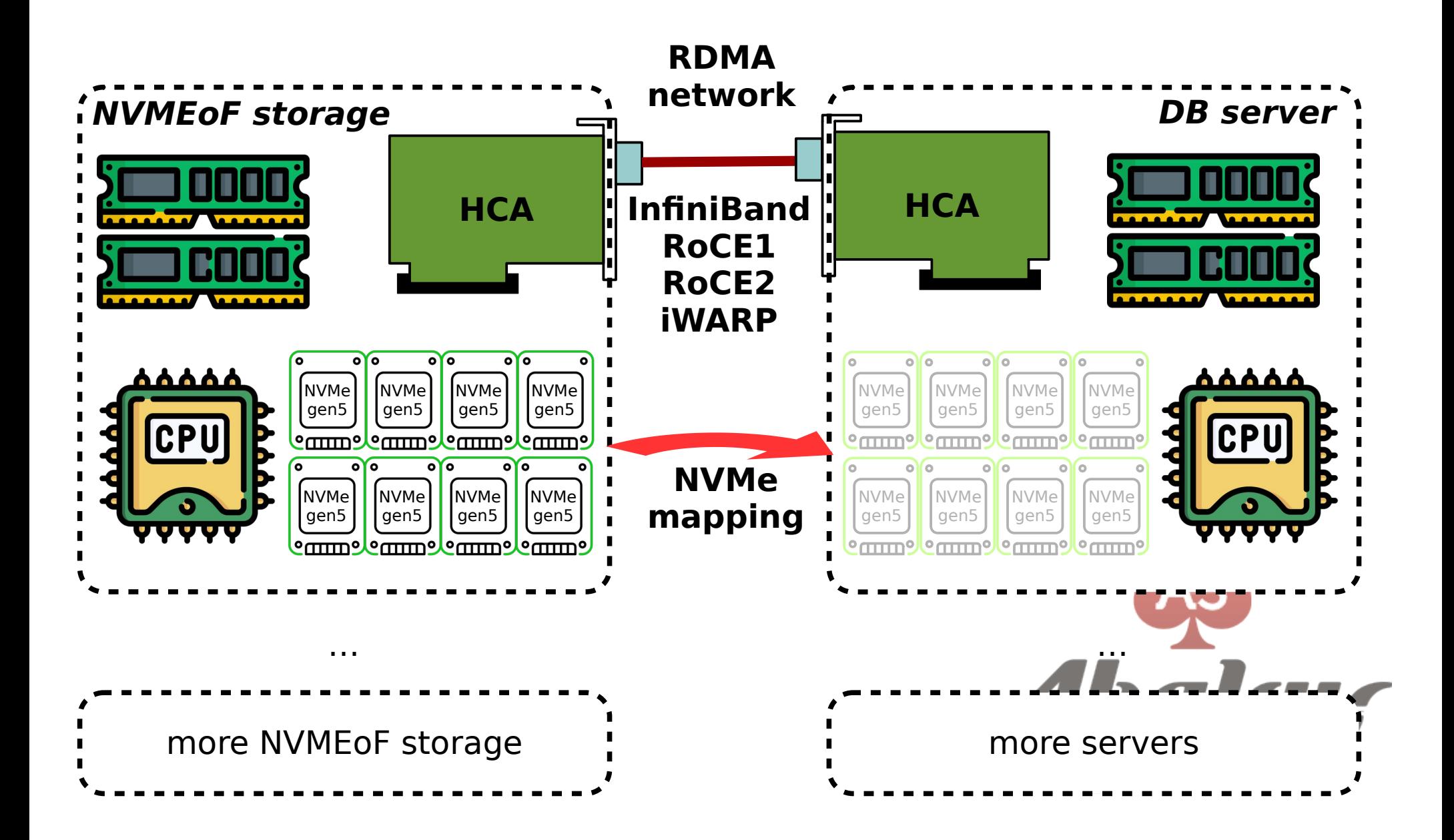

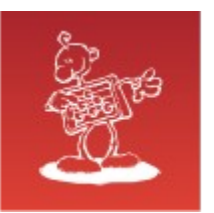

# Remote Storage (SAN)

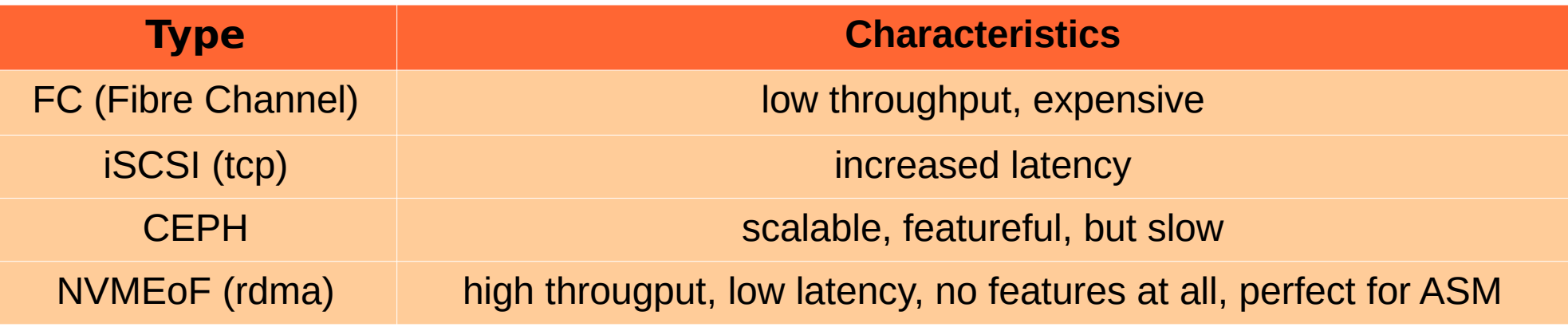

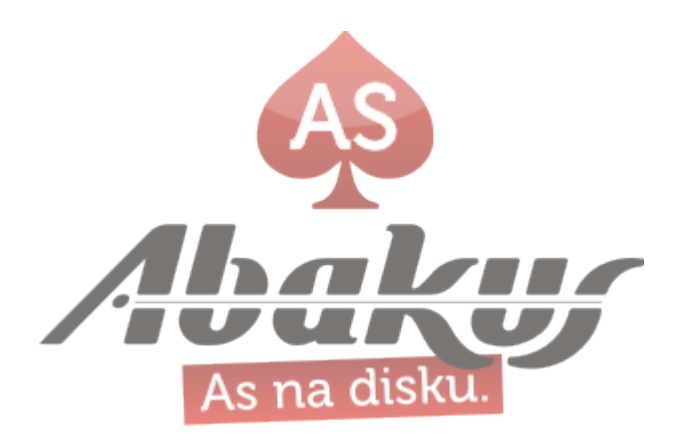

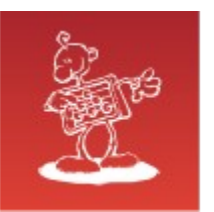

# NVMEoF Configuration

# storage

mkdir /sys/kernel/config/nvmet/subsystems/aba1

echo 1 > /sys/kernel/config/nvmet/subsystems/abal/attr\_allow\_any\_host

# echo 1 > /sys/kernel/config/nvmet/subsystems/abal/attr offload # offloading is not stable echo abal > /sys/kernel/config/nvmet/subsystems/abal/att $\overline{r}$  model

mkdir /sys/kernel/config/nvmet/subsystems/aba1/namespaces/1 echo -n /dev/nvme0n1 > /sys/kernel/config/nvmet/subsystems/aba1/namespaces/1/device\_path echo 1 > /sys/kernel/config/nvmet/subsystems/aba1/namespaces/1/enable

mkdir /sys/kernel/config/nvmet/ports/1 echo 4420 > /sys/kernel/config/nvmet/ports/1/addr\_trsvcid echo 192.168.250.1 > /sys/kernel/config/nvmet/ports/1/addr traddr echo "rdma" > /sys/kernel/config/nvmet/ports/1/addr\_trtype echo "ipv4" > /sys/kernel/config/nvmet/ports/1/addr\_adrfam ln -s /sys/kernel/config/nvmet/subsystems/aba1/ /sys/kernel/config/nvmet/ports/1/subsystems/aba1

# server modprobe nvme-rdma nvme discover -t rdma -a 192.168.250.1 -s 4420 nvme connect -t rdma -n aba1 -a 192.168.250.1 -s 4420

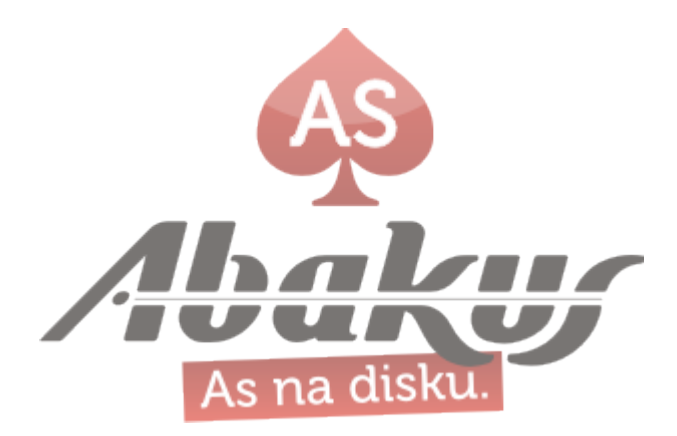

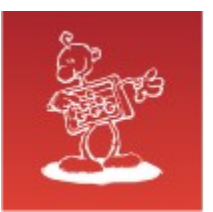

### Migration: Exadata → Server

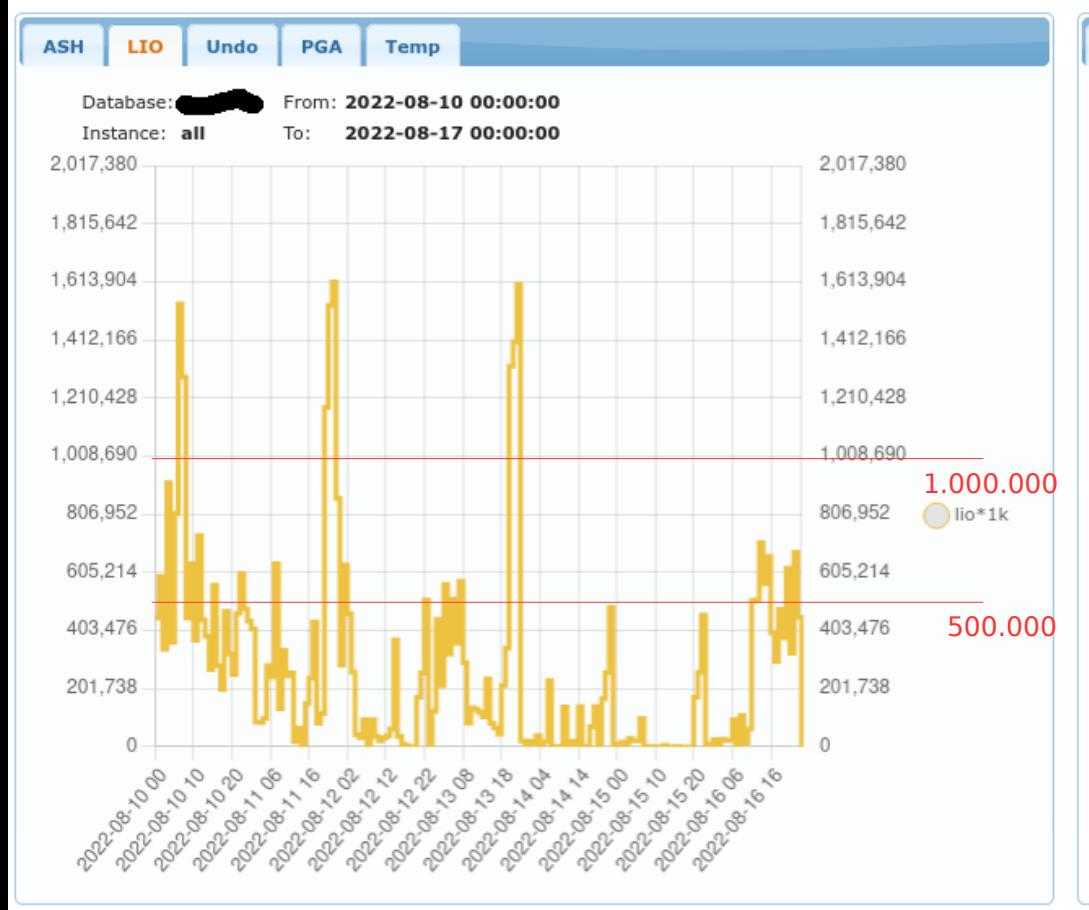

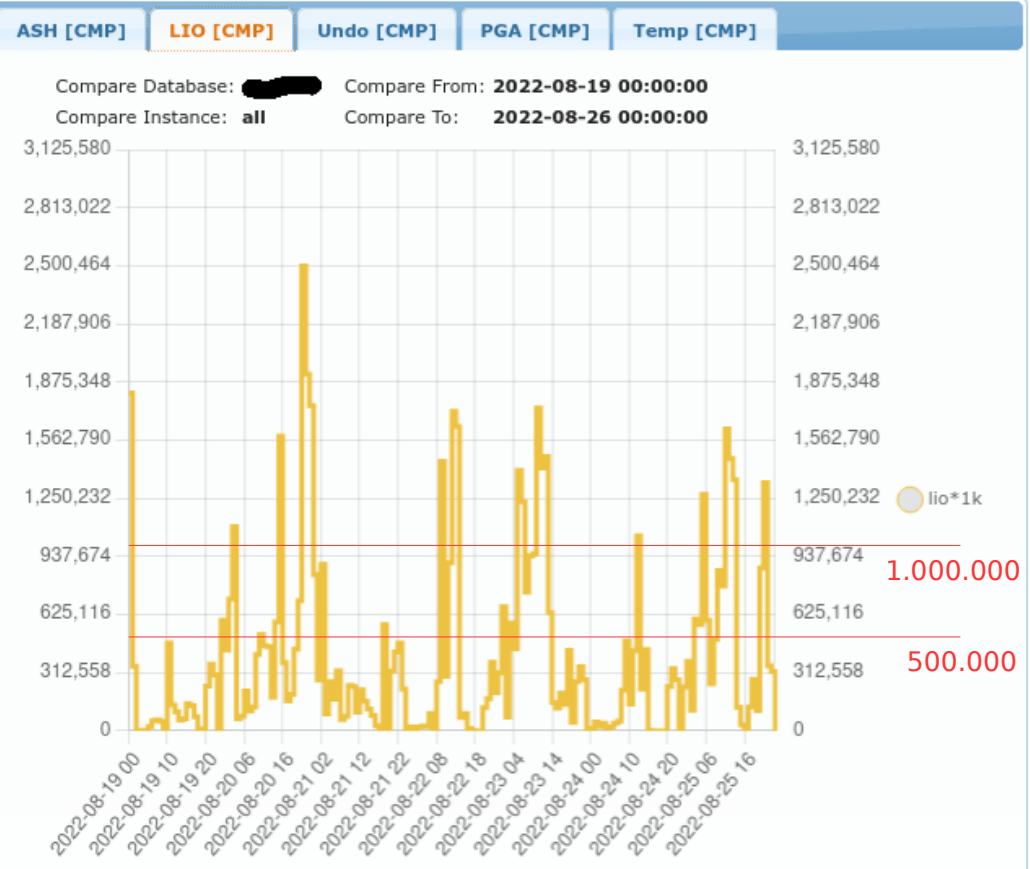

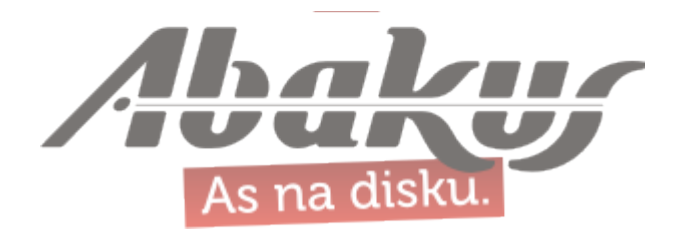

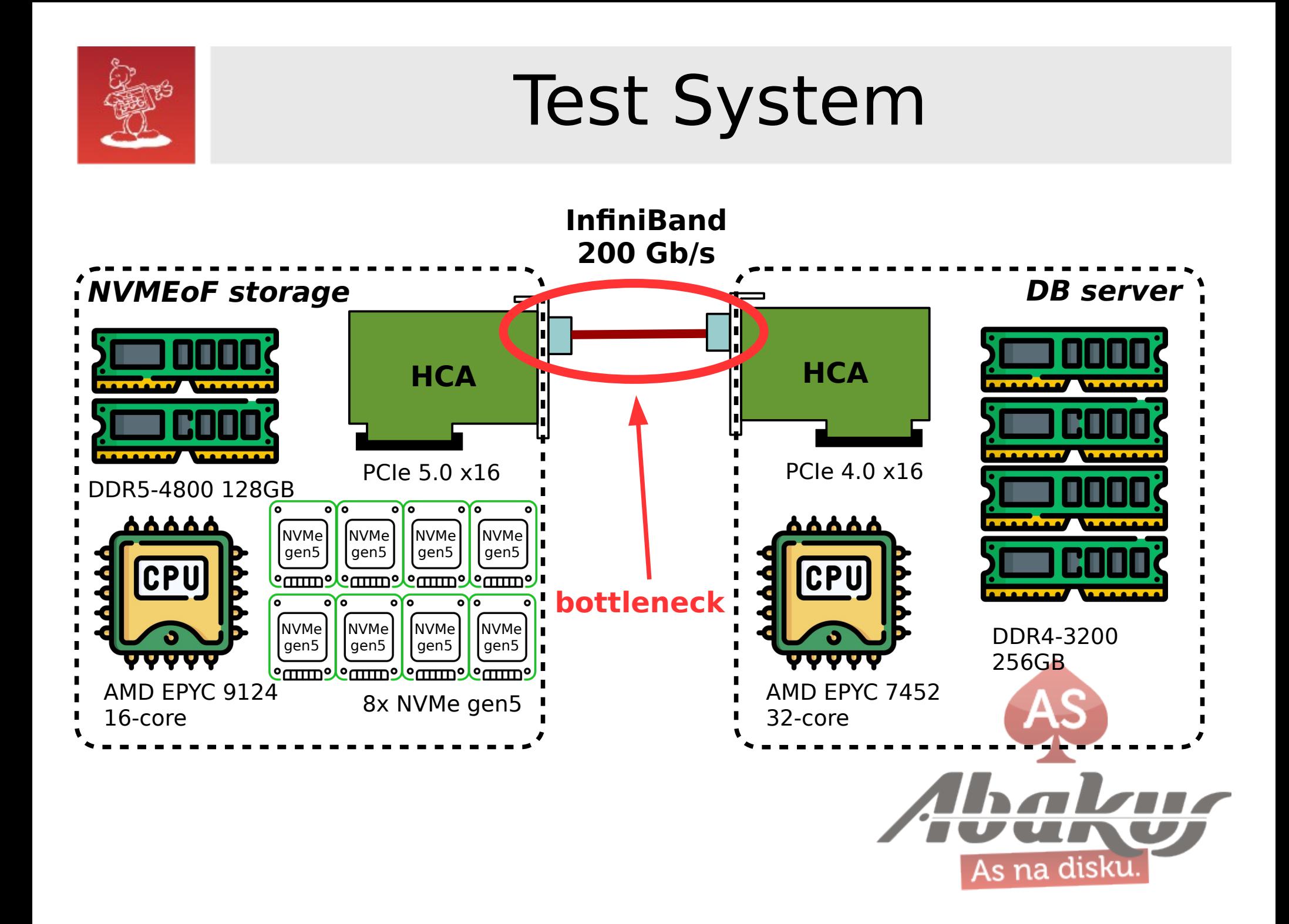

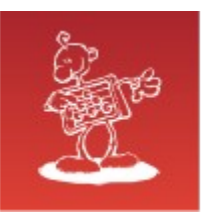

#### Sequential Read/Write On the Storage Server

# fio nvme-seq-read.fio

... Jobs: 10 (f=10): [R(10)][100.0%][r=**54.1GiB/s**][r=222k IOPS][eta 00m:00s] ...

# fio nvme-seq-write.fio ... Jobs: 10 (f=0): [f(10)][100.0%][w=**48.6GiB/s**][w=199k IOPS][eta 00m:00s] ...

```
# cat nvme-seq-read.fio 
[global]
name=nvme-seq-read
time_based
ramp time=5
runtime=30
readwrite=read
bs=256kioengine=libaio
direct=1
numjobs=10
iodepth=32
group_reporting=1
[nvme]
```
filesize=10G filename=test # cat nvme-seq-write.fio [global] name=nvme-seq-read time\_based ramp\_time=5 runtime=30 readwrite=**write**  $bs=256k$ ioengine=libaio direct=1 numjobs=10 iodepth=32 group\_reporting=1

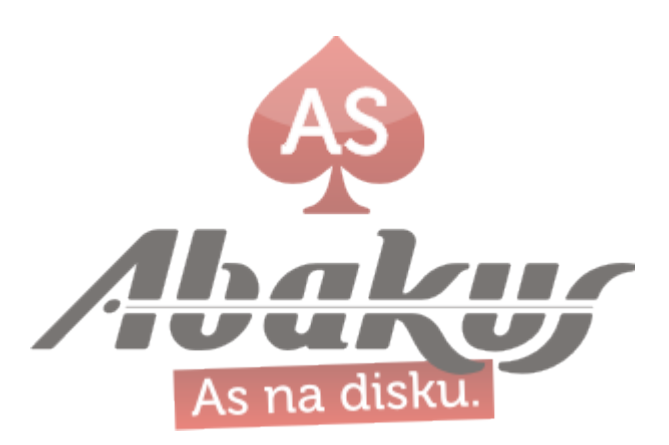

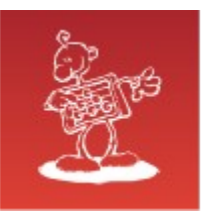

#### Read/Write 4k IOPS On the Storage Server

# fio nvme-rand-read.fio

... Jobs: 16 (f=1): [f(6),r(1),f(9)][100.0%][r=11.5GiB/s][r=**3009k IOPS**][eta 00m:00s] ...

# fio nvme-rand-write.fio ... Jobs: 16 (f=0): [f(16)][100.0%][w=7802MiB/s][w=**1997k IOPS**][eta 00m:00s] ...

```
# cat nvme-rand-read.fio 
[global]
name=nvme-rand-read
time_based
ramp_time=5
runtime=30
readwrite=randread
random_generator=lfsr
bs=4kioengine=libaio
direct=1
numjobs=16
iodepth=16
group_reporting=1
[nvme]
filesize=10G
```
filename=test

# cat nvme-rand-write.fio [global] name=nvme-rand-read time\_based ramp time=5 runtime=30 readwrite=**randwrite** random\_generator=lfsr  $h$ s=4 $k$ ioengine=libaio direct=1 numjobs=16 iodepth=16 group\_reporting=1

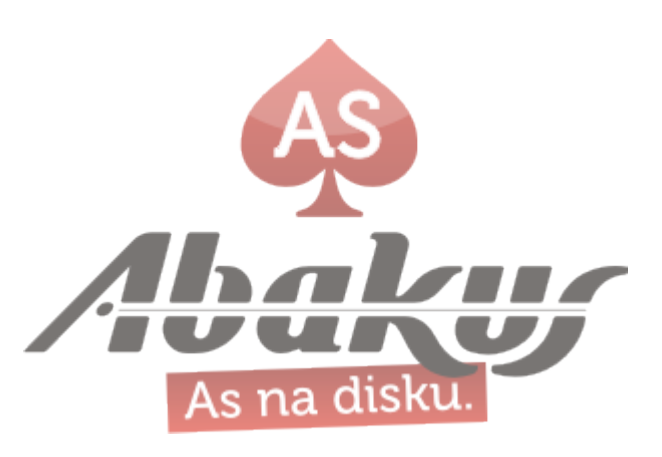

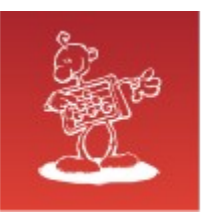

### Sequential Read/Write On the DB Server

# fio nvme-seq-read.fio

... Jobs: 10 (f=10): [R(10)][100.0%][r=**16.9GiB/s**][r=69.2k IOPS][eta 00m:00s] ...

# fio nvme-seq-write.fio ... Jobs: 10 (f=10): [W(10)][100.0%][w=**19.2GiB/s**][w=78.8k IOPS][eta 00m:00s] ...

```
# cat nvme-seq-read.fio 
[global]
name=nvme-seq-read
time_based
ramp time=5
runtime=30
readwrite=read
bs=256kioengine=libaio
direct=1
numjobs=10
iodepth=32
group_reporting=1
[nvme]
filesize=10G
```
filename=test

# cat nvme-seq-write.fio [global] name=nvme-seq-read time\_based ramp\_time=5 runtime=30 readwrite=**write**  $bs=256k$ ioengine=libaio direct=1 numjobs=10 iodepth=32 group\_reporting=1

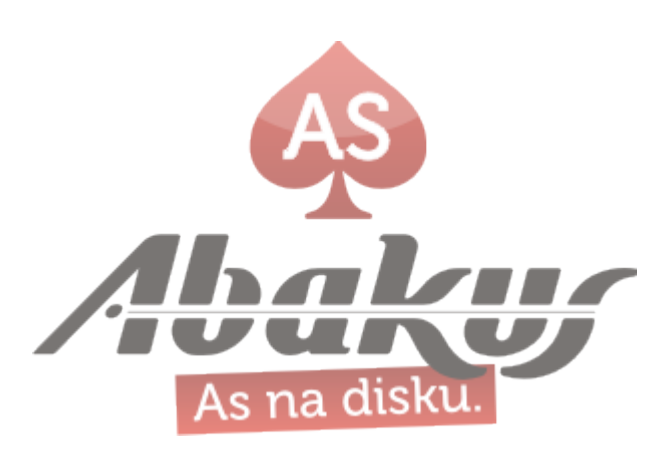

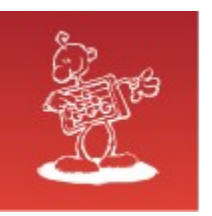

### Read/Write 4k IOPS On the DB Server

# fio nvme-rand-read.fio

... Jobs: 16 (f=16): [r(16)][100.0%][r=6416MiB/s][r=**1642k IOPS**][eta 00m:00s] ...

# fio nvme-rand-write.fio ... Jobs: 16 (f=16): [w(16)][100.0%][w=4654MiB/s][w=**1191k IOPS**][eta 00m:00s] ...

```
# cat nvme-rand-read.fio 
[global]
name=nvme-rand-read
time_based
ramp_time=5
runtime=30
readwrite=randread
random_generator=lfsr
bs=4kioengine=libaio
direct=1
numjobs=16
iodepth=16
group_reporting=1
[nvme]
filesize=10G
filename=test
```
# cat nvme-rand-write.fio [global] name=nvme-rand-read time\_based ramp time=5 runtime=30 readwrite=**randwrite** random\_generator=lfsr  $h$ s=4 $k$ ioengine=libaio direct=1 numjobs=16 iodepth=16 group\_reporting=1

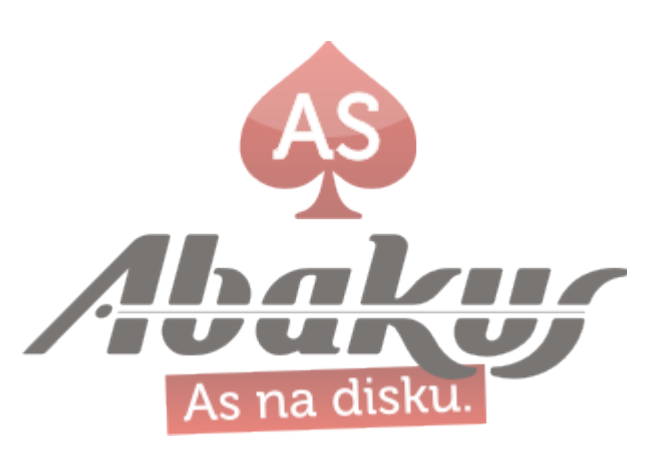

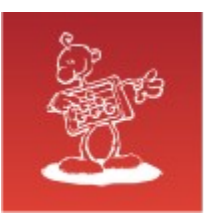

#### DBMS\_RESOURCE\_MANAGER.calibrate\_io

```
SQL> SET SERVEROUTPUT ON
SQL> DECLARE
 l latency PLS INTEGER;
 l iops PLS INTEGER;
 l_mbps PLS_INTEGER;
BEGIN
  DBMS RESOURCE MANAGER.calibrate io (num physical disks => 8,
  max\overline{l}atency \implies 1,
 max_iops => l_iops,
 max_mbps => l_mbps,
 actual_latency => l_latency);
END;
/
max_iops = 1977404
latency = .04max_mbps = 16045
```
PL/SQL procedure successfully completed.

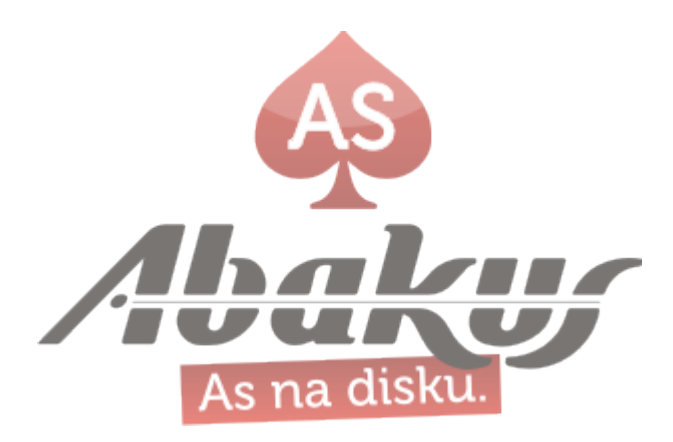

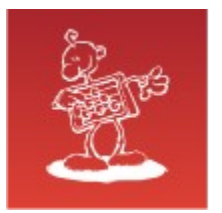

#### Simple Select on a Large Table

SQL> select bytes/1024/1024/1024 gb from user\_segments where segment\_name = 'TBL\_DISPLAY\_BIG';

 GB ----------

**624.05365**

SQL> set timing on SQL> alter system flush buffer cache;

SQL> select  $/*+$  full(t) parallel(16)  $*/$  count(\*) from tbl\_display\_big t;

COUNT(\*)

---------- 689078056

Elapsed: **00:00:33.05**

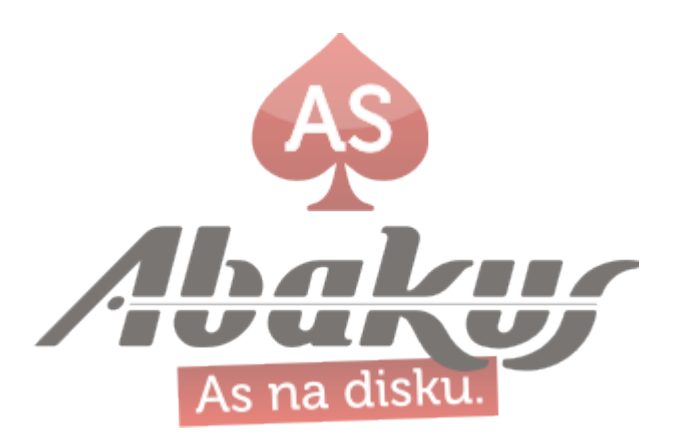

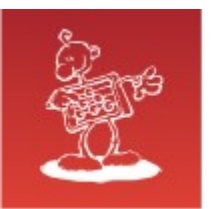

The Fastest Database System How to Outpace a Shadow

# **Thank You**

## **mag. Sergej Rožman**

ABAKUS plus d.o.o. Ljubljanska c. 24a, Kranj, Slovenija

e-mail: sergej.rozman $@$ abakus.si

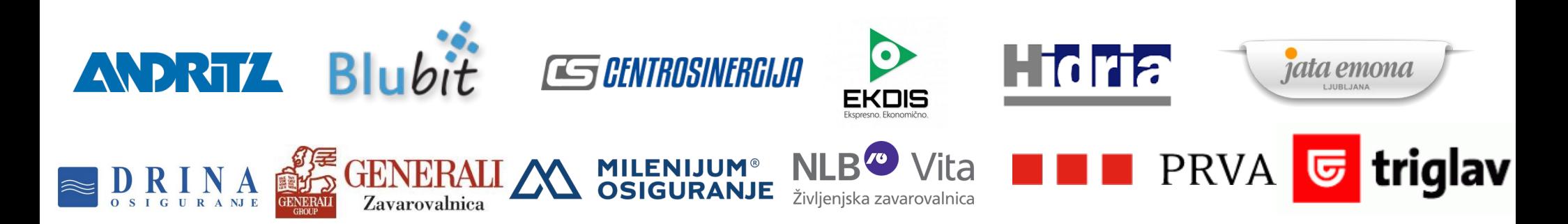